## How to use SNMP to get OSPF Area Border Router Count

Created at 2011/05/31

## Introduction

Simple Network Management Protocol (SNMP) is a widely used protocol for monitoring the health and welfare of network equipment.

### **Topology**

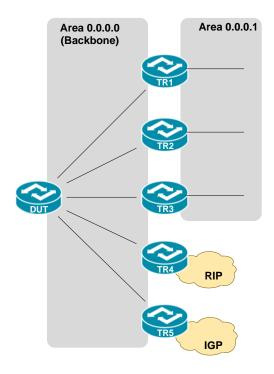

There are two OSPF area (0.0.0.0 and 0.0.0.1) in this topology.

### **OID**

### ospfAreaBdrRtrCount

ospfAreaBdrRtrCount Name: OBJECT-TYPE Туре: ΟĺĎ: 1.3.6.1.2.1.14.2.1.5 Full path: iso(1).org(3).dod(6).internet(1).mgmt(2).mib-2(1).ospf(14).ospfAreaTable(2).ospfAreaEntry(1).ospfAreaBdrRtrCount(5) Module: OSPF-MIB Parent: ospfAreaEntry ospfSpfRuns Previsibling: Next sibling: ospfAsBdrRtrCount Numerical syntax: Gauge (32 bit) Base syntax: Gauge32 Composed syntax: Gauge32 Status: current Max access: read-only Description: The total number of area border routers reachable within this area. This is initially zero, and is calculated in each SPF Pass.

## Step-by-Step

#### I. SNMP Command

Blue color is OSPF area ID

snmpget -v 2c -c private <DUT IP> 1.3.6.1.2.1.14.2.1.5.0.0.0.0

#### II. Result

```
C:\>snmpget -v 2c -c private -m ALL 10.90.90.91 1.3.6.1.2.1.14.2.1.5.0.0.0
OSPF-MIB::ospfAreaBdrRtrCount.0.0.0.0 = Gauge32: 3
```

As Topology, there are three Area Border Router TR1, TR2, TR3 which attach to another area.

OSPF area status on device

```
DGS-3627:admin#show ospf area 0.0.0.0
Command: show ospf area 0.0.0.0

Area ID: 0.0.0.0

Area Type: Normal

SPF algorithm runs for area 0.0.0.0: 19 times
Number of LSA in this area: 20
Number of ABR in this area: 3

Total Entries: 1
```

# Reference

- This example is made by DGS-3600 series in firmware R 2.80.B61.
- SNMP Tools is Net-SNMP.